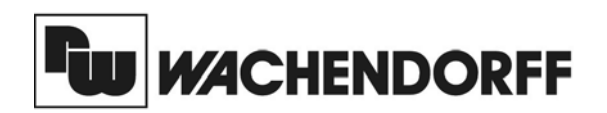

**Wachendorff Prozesstechnik GmbH & Co. KG** Industriestrasse 7 D-65366 Geisenheim Tel.:+49 (0) 67 22 / 99 65 - 20 Fax:+49 (0) 67 22 / 99 65 - 78 www.wachendorff.de

# Betriebsanleitung für **G304K2 Bediengerät mit Touch Display**

Version: 1.00

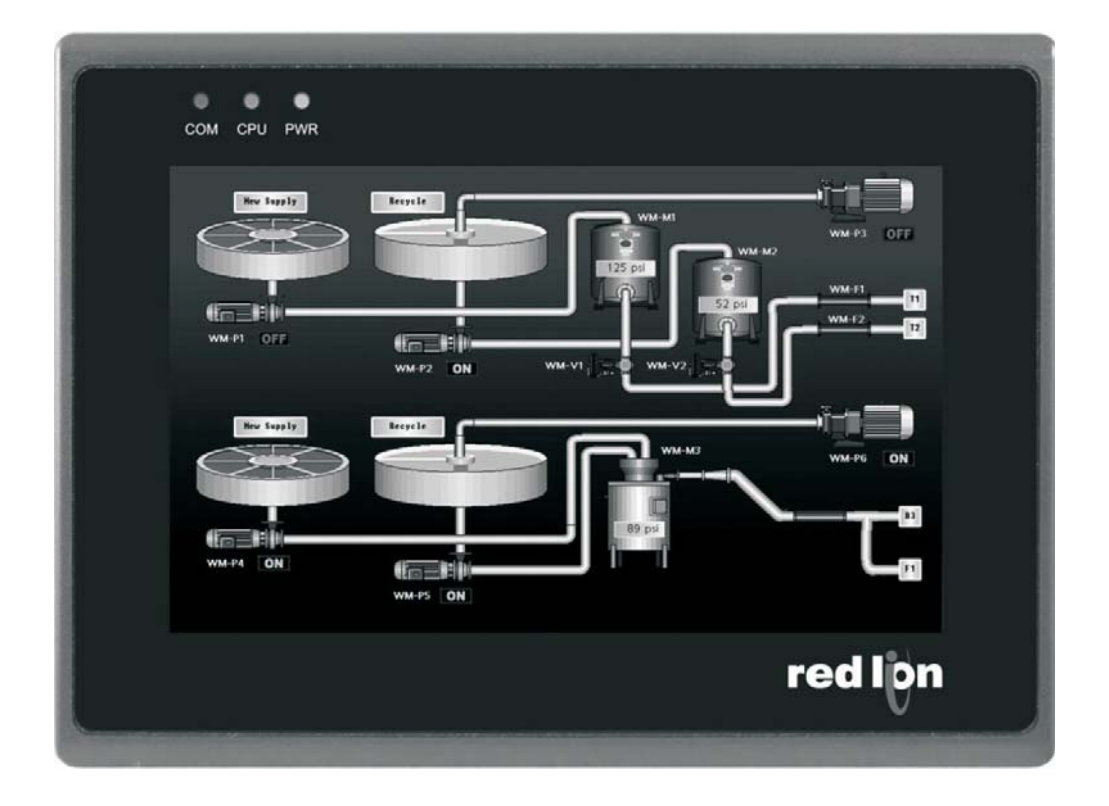

### **1 Vorwort**

Verehrter Kunde!

Wir bedanken uns für Ihre Entscheidung ein Produkt unseres Hauses einzusetzen und gratulieren Ihnen zu diesem Entschluss.

Die Geräte der Bedienpanels G300 können vor Ort für zahlreiche unterschiedliche Anwendungen programmiert werden.

Um die Funktionsvielfalt dieses Gerätes für Sie optimal zu nutzen, bitten wir Sie folgendes zu beachten:

**Jede Person, die mit der Inbetriebnahme oder Bedienung dieses Gerätes beauftragt ist, muss die Betriebsanleitung und insbesondere die Sicherheitshinweise gelesen und verstanden haben!**

# **2 Sicherheitshinweise**

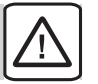

#### **2.1 Allgemeine Hinweise**

Zur Gewährleistung eines sicheren Betriebes darf das Gerät nur nach den Angaben in der Betriebsanleitung betrieben werden. Bei der Verwendung sind zusätzlich die für den jeweiligen Anwendungsfall erforderlichen Rechts- und Sicherheitsvorschriften zu beachten. Sinngemäß gilt dies auch bei Verwendung von Zubehör.

#### **2.2 Bestimmungsgemäße Verwendung**

Die Geräte der Bedienpanels G300 dienen zur Anzeige und Überwachung von Prozeßgrößen. Jeder darüber hinausgehende Gebrauch gilt als nicht bestimmungsgemäß.

Ein Gerät der Bedienpanels G300 darf nicht als alleiniges Mittel zur Abwendung gefährlicher Zustände an Maschinen und Anlagen eingesetzt werden. Maschinen und Anlagen müssen so konstruiert werden, dass fehlerhafte Zustände nicht zu einer für das Bedienpersonal gefährlichen Situation führen können (z. B. durch unabhängige Grenzwertschalter, mechanische Verriegelungen, etc.).

#### **2.3 Qualifiziertes Personal**

Geräte der Bedienpanels G300 dürfen nur von qualifiziertem Personal, ausschließlich entsprechend der technischen Daten verwendet werden.

Qualifiziertes Personal sind Personen, die mit der Aufstellung, Montage, Inbetriebnahme und Betrieb dieses Gerätes vertraut sind und die über eine ihrer Tätigkeit entsprechenden Qualifikation verfügen.

#### **2.4 CE-Konformität**

Die Konformitätserklärung liegt bei uns aus. Sie können diese gerne beziehen. Rufen Sie einfach an.

#### **2.5 Restgefahren**

Die Geräte der Bedienpanels G300 entsprechen dem Stand der Technik und sind betriebssicher. Von den Geräten können Restgefahren ausgehen, wenn sie von ungeschultem Personal unsachgemäß eingesetzt und bedient werden.

In dieser Anleitung wird auf Restgefahren mit dem folgenden Symbol hingewiesen:

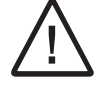

Dieses Symbol weist darauf hin, dass bei Nichtbeachtung der Sicherheitshinweise Gefahren für Menschen bis zur schweren Körperverletzung oder Tod und/oder die Möglichkeit von Sachschäden besteht.

### **3 Beschreibung**

Das G304K2 ist die perfekte Lösung für Anwendungen, bei denen der Bediener mehr als nur ein Gerät überwachen und steuern muss. Mit seinen 3 seriellen Schnittstellen und dem integrierten Ethernet Port kann das 4,3" TFT-Touch Bediengerät an mehrere serielle und Ethernet Geräte gleichzeitig angeschlossen werden.

Das G304K2 kann mit den verschiedenen Geräten kommunizieren, die eine Hochgeschwindigkeits-RS232/485/422-Schnittstelle haben. Dies erlaubt die gleichzeitige Kommunikation mit Geräten von unterschiedlichen Herstellern sowie die zusätzliche Protokollumwandlung. Mit der Ethernet-Schnittstelle können Sie das Bediengerät direkt an Ihr Netzwerk anbinden, und bis zu 4 unterschiedliche Protokolle gleichzeitig verarbeiten.

Die Programmierung erfolgt über die kostenlose Software "Crimson 3.0".

### **4 Spezifikation**

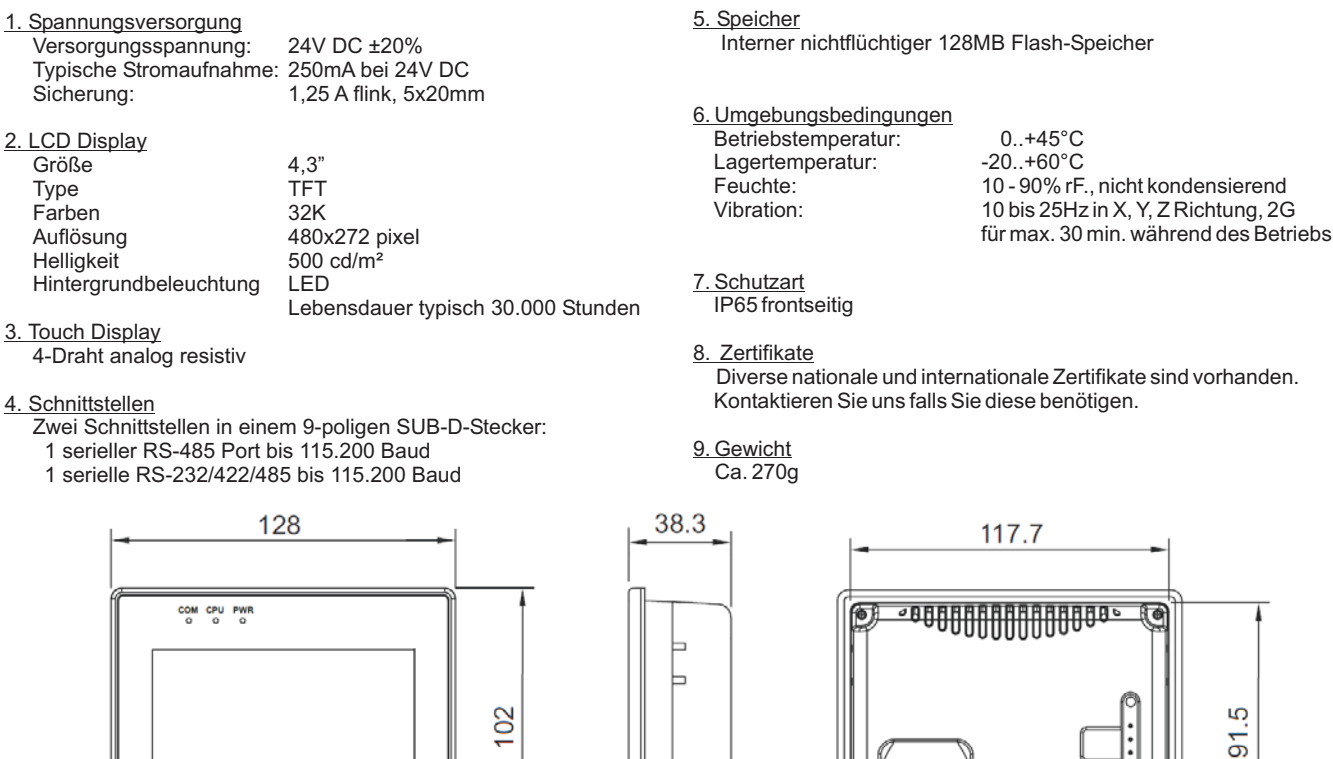

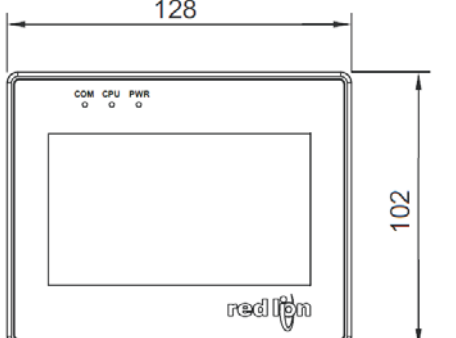

# **5 Mechanische Installation**

Erstellen Sie einen Ausschnitt gemäß den nebenstehenden Maßen. Achten Sie darauf, dass die Schnittkanten sauber entgratet sind, um das Bediengerät nicht zu beschädigen.

Führen Sie das Bediengerät von vorne ein. Kontrollieren Sie dabei den korrekten Sitz der Gummidichtung.

Schieben Sie die vier beiliegenden Spannklammern in die entsprechenden seitlichen Öffnungen an der Rückseite. Ziehen Sie die Schrauben nur so fest an, bis das Bediengerät bündig an der Oberfläche anliegt.

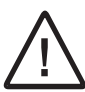

Damit die Schutzart IP65 oder NEMA 4 gewährleistet ist, müssen alle Spannklammern verwendet werden

# **6 Elektrische Installation**

Das Bediengerät benötigt 24V DC ±20% als Spannungsversorgung. Die Versorgungsspannung darf nur innerhalb des angegebenen Spannungsbereichs liegen, da es sonst zu Funktionsausfällen am Bediengerät kommen kann.

Verwenden Sie nur Netzgeräte, die den Standards SELV (Safety Extra Low Voltage) oder Class 2 genügen.

Verbinden Sie an einem zentralen Anschlusspunkt den Leiter GND der Spannung DC mit dem Potentialausgleich. Sie sichern damit den GND-Bezug des Bediengeräts.

Anschlussreihenfolge

Schließen Sie das Bediengerät in folgender Reihenfolge an:

- 1. Potentialausgleich
- 2. Stromversorgung
- 3. Steuerung oder Projektierungs-PC

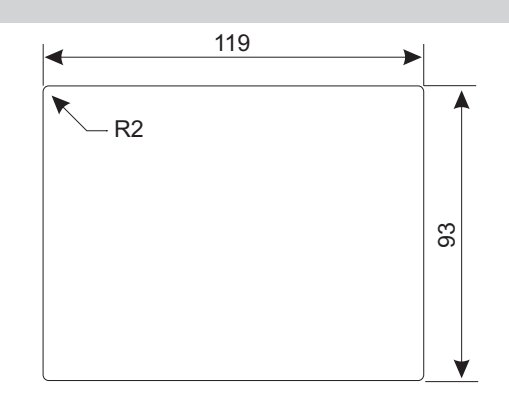

้อ

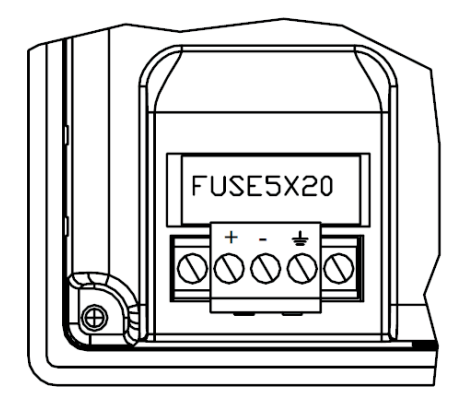

3

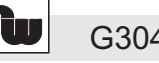

#### G304K

### **7 Kommunikationsschnittstelle**

Das G304K2 hat zwei serielle Schnittstellen. Diese verteilen sich auf einen 9-poligen SUB-Stecker. Jede der beiden Schnittstellen kann separat ein eigenes Protokoll ansprechen.

*Hinweis: Wenn Sie die Programmierschnittstelle zur Kommunikation verwenden, können Sie keine Projektierung mehr auf das Bediengerät laden, solange diese für die Kommunikation genutzt wird. Sie sollten dann die Funktion StopSystem() in Ihr Projekt einbinden, um die Schnittstelle zum Laden wieder frei zu haben. Alternativ kann beim Hochstarten die Datenbank per DIP-Schalter gelöscht werden.*

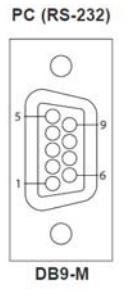

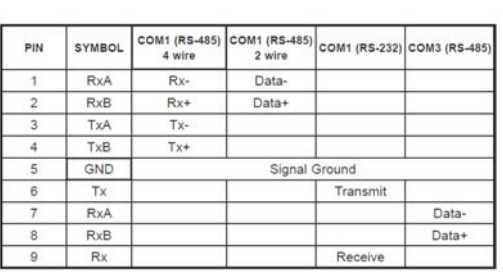

#### **PC Verbindung**

Um die Konfiguration zu dem Bediengerät zu übertragen, kann mit verschiedenen Kabeln die Verbindung aufgebaut werden. Ein Beispiel ist hier dargestellt.

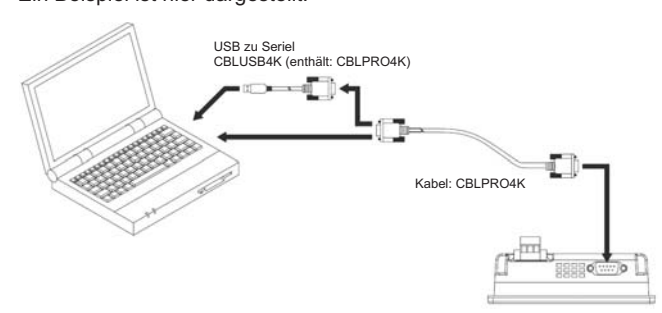

# **8 Einstellungen der DIP-Schalter, LED Anzeigen**

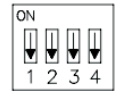

**BUV**  $\overline{1}$  $1<sub>2</sub>$  $34$ 

ON

Normaler Modus

#### Löschen der Datenbank

Stellen Sie die DIP-Schalter so ein wie abgebildet, . und schalten Sie die Spannung am Bediengerät ein Betätigen Sie dann die linke Seite am Bedienfeld um die Datenbank zu löschen, oder die rechte Seite um normal zu Starten.

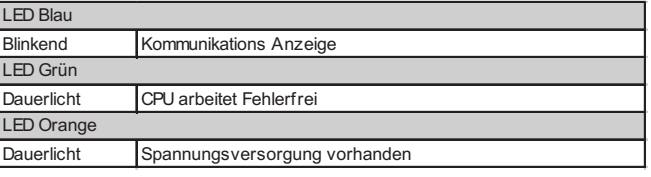

### **9 Software und Bedienungselemente**

#### Projektierungssoftware

Das Bediengerät lässt sich mit der kostenlosen "Crimson 3" Software projektieren. Sie können Sie die Software unter www.wachendorff-prozesstechnik.de herunter laden.

# **10 Bestellinformation**

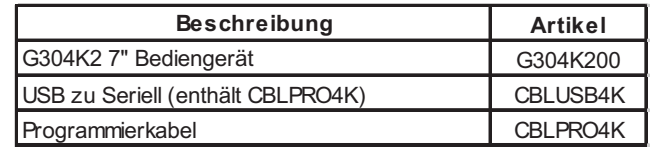

### **11 Allgemeine Informationen**

#### Ansprechpartner

Sollten Sie Fragen zu der Installation, der Projektierung oder ähnlichem haben, finden Sie ihren Ansprechpartner unter<br>Internet: www.wachendorff-prozesstechnik de Internet: www.wachendorff-prozesstechnik.de<br>
Telefon: +49 (0) 6722 / 99 65 - 20 +49 (0) 6722 / 99 65 - 20

 $\Delta$